## MS SQL 서버 데이터베이스 사용

쓰리래빗츠 북 데이터베이스로 MS SQL 서버를 사용하는 방법을 설명합니다.

MS SQL 서버 2008 버전부터 지원합니다. MS SQL 서버를 사용하면 해당 데이터베이스 백업 기능으로 데 이터를 백업해야 합니다.

## H.1 MS SQL 서버 JDBC 드라이버 추가

3RABBITZ\_HOME은 쓰리래빗츠 북을 설치한 디렉터리를 지칭합니다.

MS SQL 서버 버전에 맞는 JDBC 드라이버를 3RABBITZ\_HOME/web/WEB-INF/lib 디렉터리에 추가합니다.

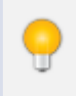

note

MS SQL 서버 JDBC 드라이버는 마이크로소프트 사이트에서 내려받습니다. MS SQL 서버 2012를 사용한 다면 sqljdbc4.jar 드라이버를 사용합니다.

## H.2 환경 설정 파일 변경

다음 순서로 쓰리래빗츠 북에 MS SQL 서버를 설정합니다.

1. 3RABBITZ\_HOME/tomcat/conf/server.xml 파일을 엽니다.

```
1 <Context docBase="${3rabbitz.home}/web" path=""
2 reloadable="false" backgroundProcessorDelay="3">
3 \leq 1 - for Apache Derby -4 <Resource name="jdbc/Base" auth="Container"
5 type="javax.sql.DataSource" maxActive="100" maxIdle="30"
6 maxWait="10000" username="database" password="database"
7 driverClassName="org.apache.derby.jdbc.EmbeddedDriver"
8 url="jdbc:derby:database;create=true" />
9 <!-- for Oracle
10 <Resource name="jdbc/Base" auth="Container" type="javax.sql.DataSource"
11 maxActive="100" maxIdle="30" maxWait="10000"
12 username="scott" password="tiger"
13 driverClassName="oracle.jdbc.OracleDriver"
14 url="jdbc:oracle:thin:@127.0.0.1:1521:orcl" />
15 \left( \frac{\text{--}}{\text{--}} \right)16 <!-- for MS SQL
17 <Resource name="jdbc/Base" auth="Container" type="javax.sql.DataSource"
18 maxActive="100" maxIdle="30" maxWait="10000" username="sa" password="1234"
19 driverClassName="com.microsoft.sqlserver.jdbc.SQLServerDriver"
20 url="jdbc:sqlserver://localhost:1433;databaseName=rabbitz" />
21 - - \rightarrow22 </Context>
```
- 2. Apache Derby 설정 부분을 주석 처리합니다.
- 3. MS SQL 설정 부분 주석을 제거합니다.
- 4. username, password, url 등을 변경합니다.
- 5. 쓰리래빗츠 북을 재시작합니다.

설치와 소프트웨어 업데이트를 할 때 자동으로 쓰리래빗츠 북 테이블을 만듭니다. username에 설정 한 MS SQL 서버 계정이 테이블 생성, 칼럼 변경, 인덱스 추가와 삭제 권한을 갖고 있어야 합니다.